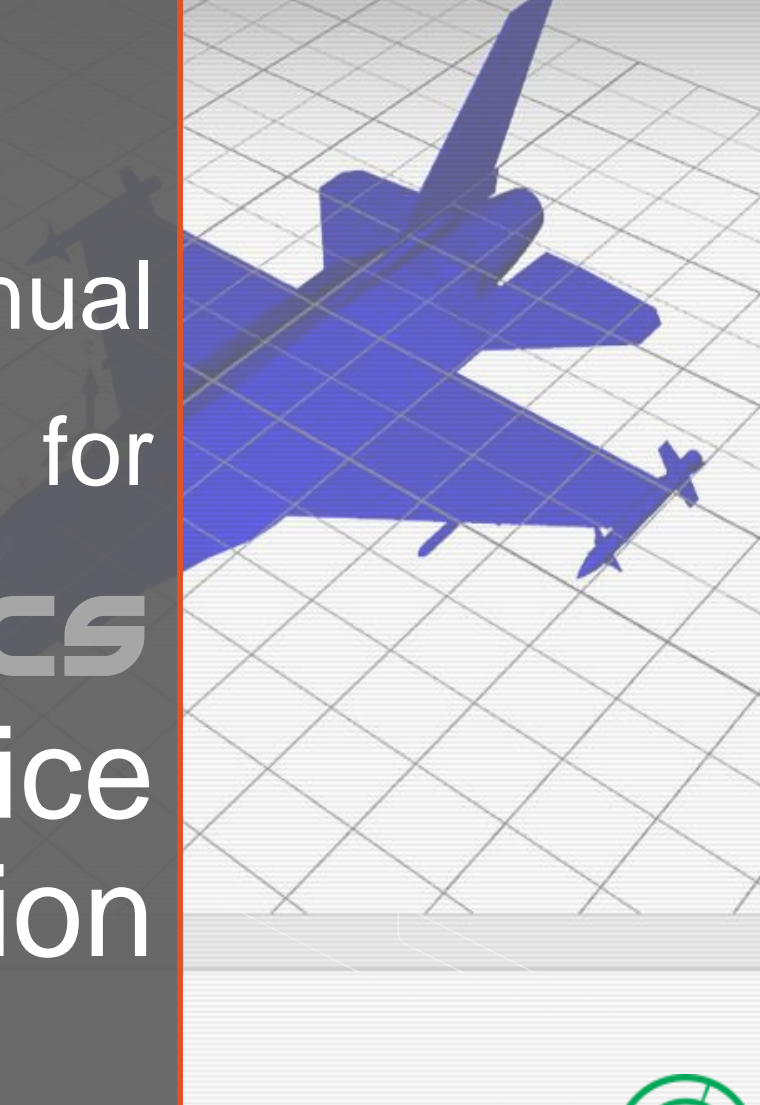

# User Manual

# Software-as-a-Service Application

- 
- 
- 
- 
- 

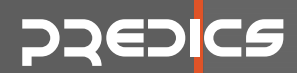

## **Introduction**

- This user-manual briefly describe how to use the *PREDICS Radar Cross Section Simulation and Analysis* software over the Internet by the help of Software-as-a-Service (SaaS) application,
- With this application, it becomes possible to submit an RCS and/or Inverse Synthetic Aperture Radar (ISAR) simulation from your computer without the need to buy the full license of PREDICS.
- You will be able to download the simulation results within minutes to your own computer.

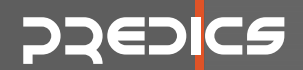

#### <sup>z</sup>**General overflow of using PREDICS SaaS module**

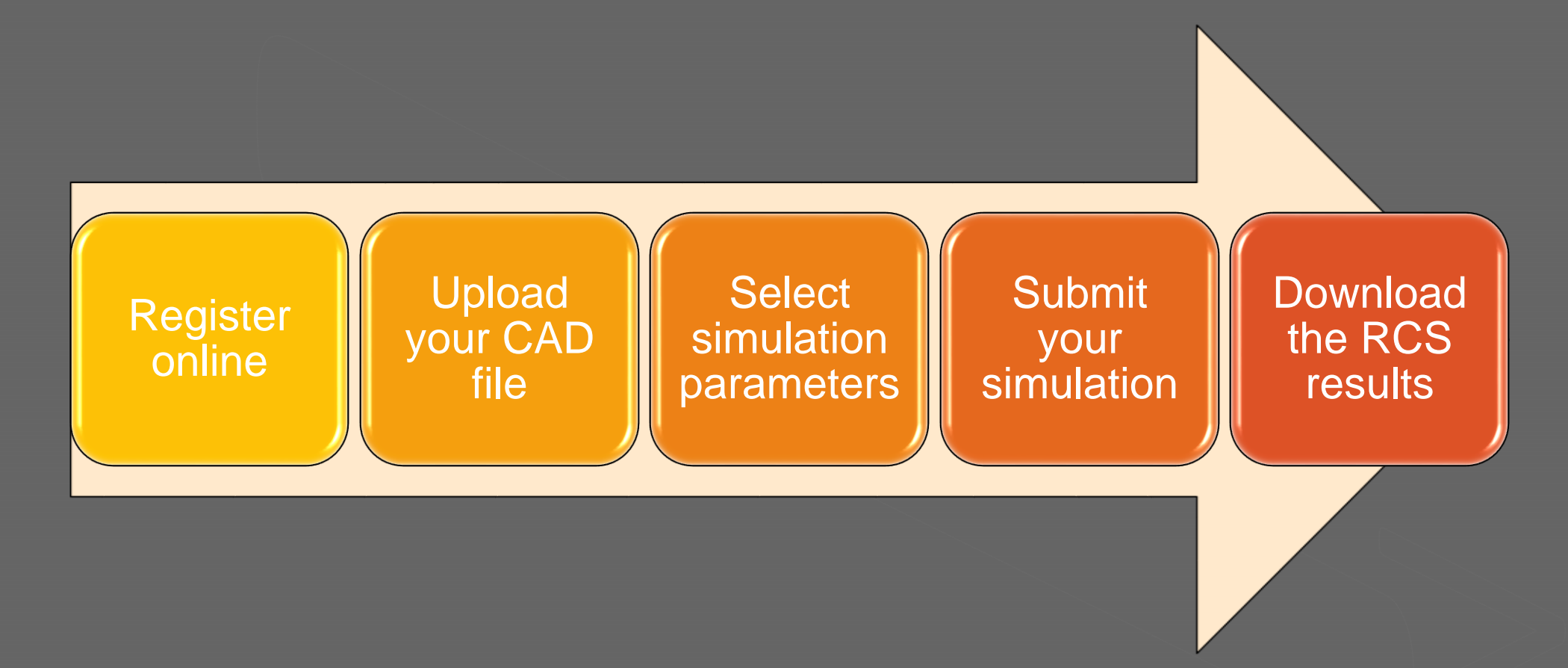

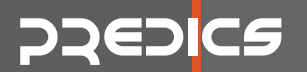

# z **STEP 1 - Register**

#### Register online via https://cloud.predicsrcs.com/ and form your own account

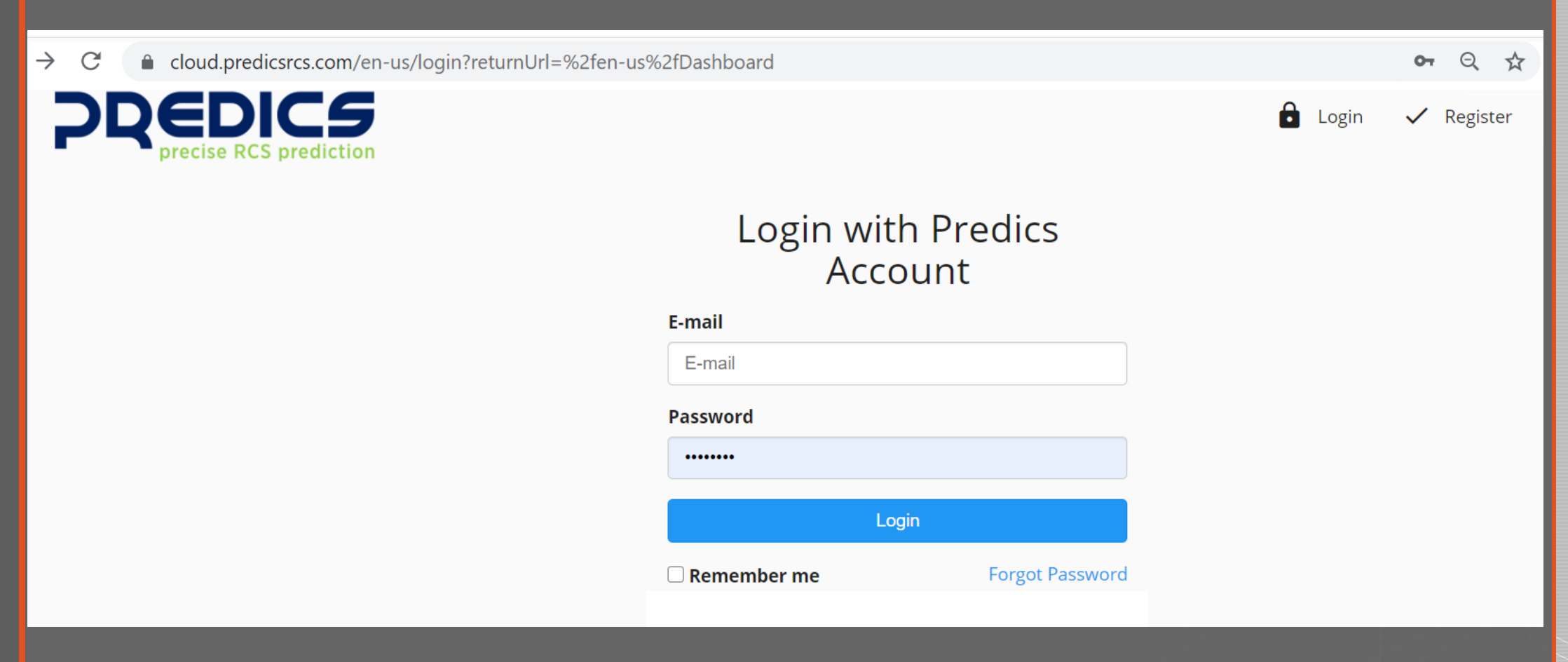

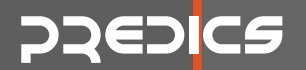

#### **STEP 2 - Start new project**

Start a new simulation project by clicking "New Predics Request"

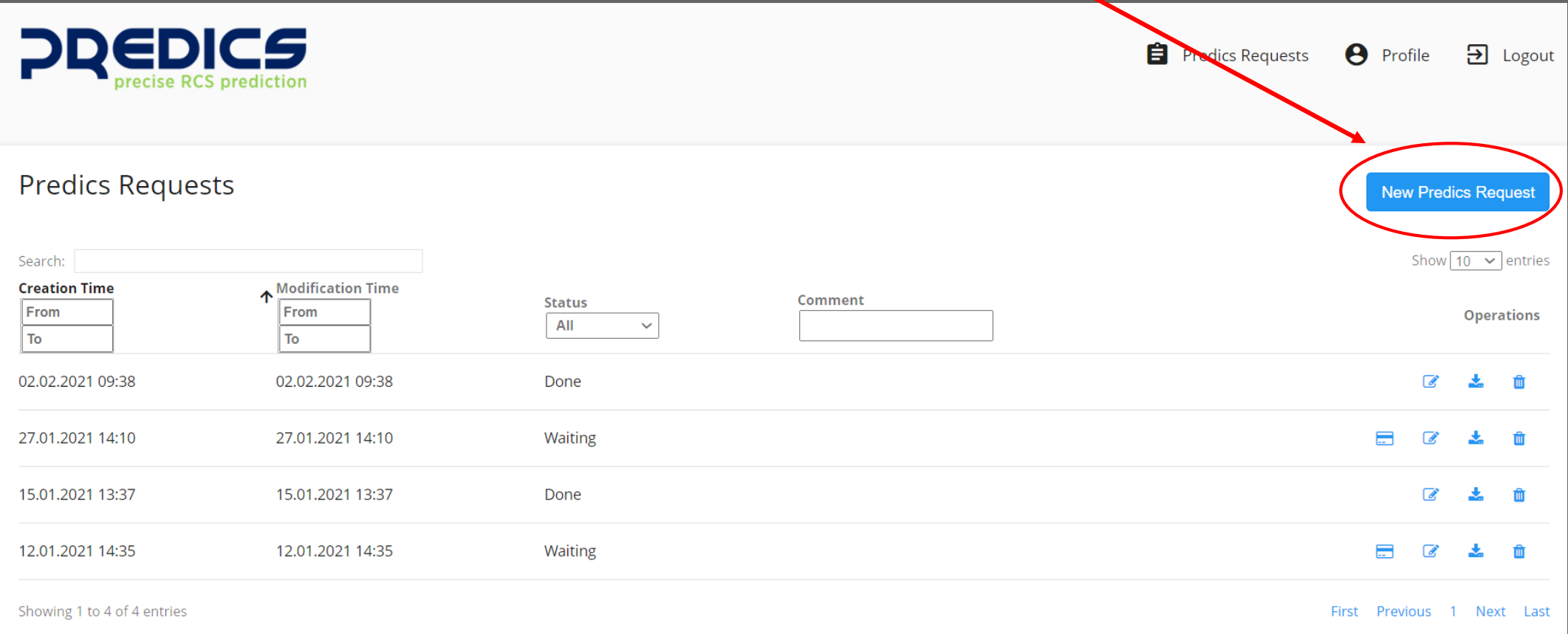

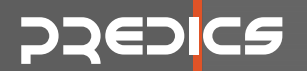

## z **STEP 3 – Upload your CAD file**

Upload your CAD\* file by clicking "Select File"

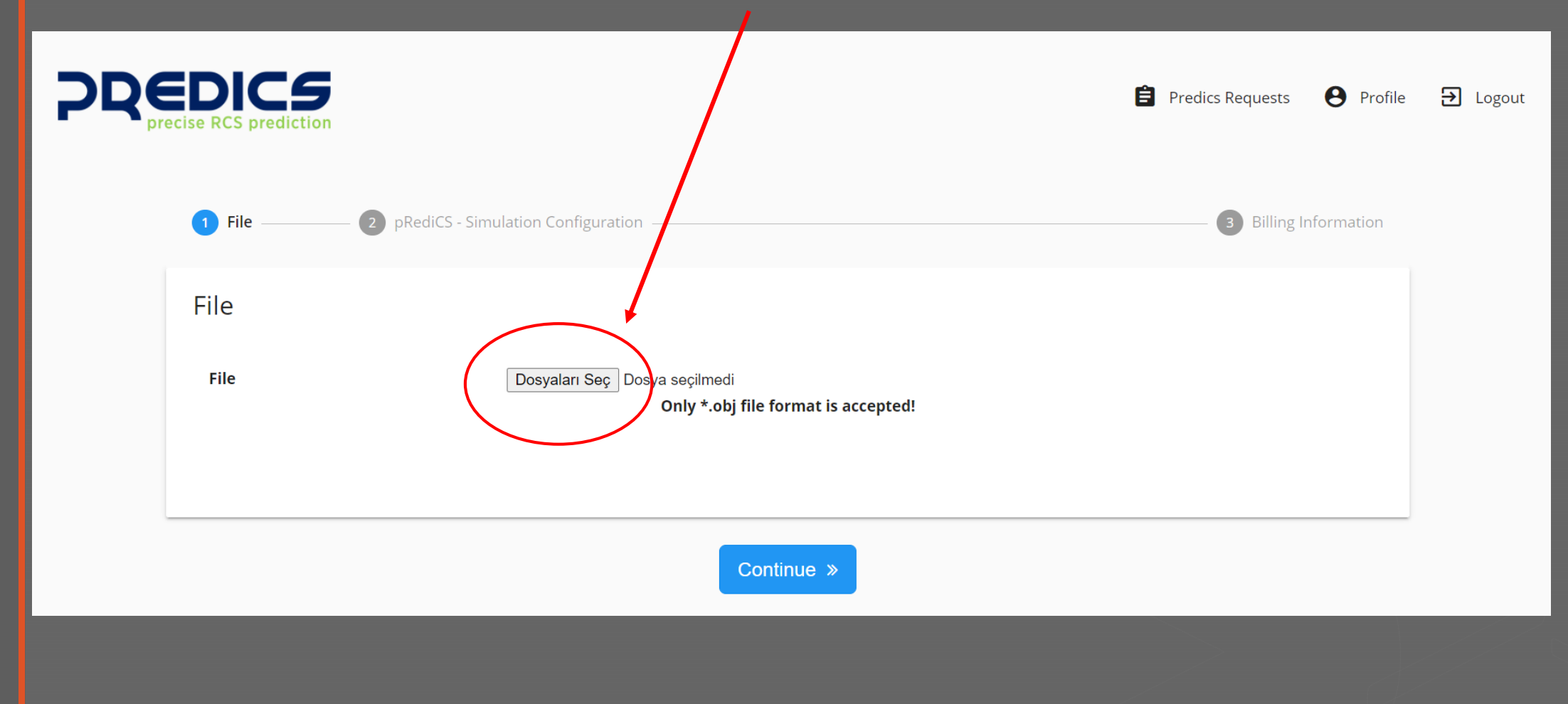

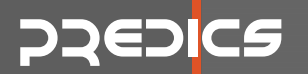

#### z **STEP 4 - View your CAD file**

 View your CAD file from the screen to make sure that it is correctly uploaded.

 Also note the dimension of the whole model.

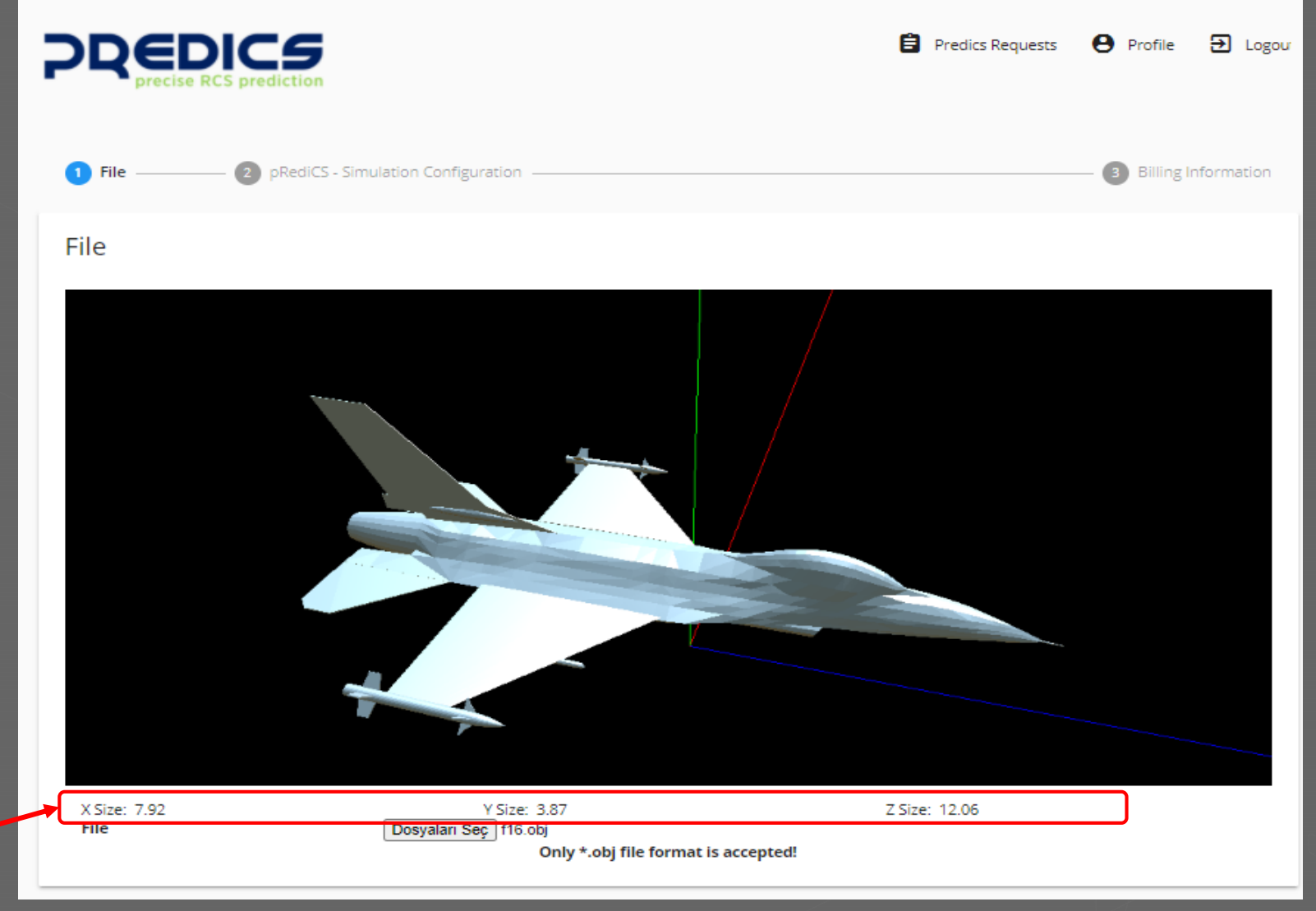

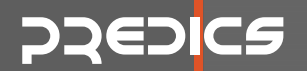

## z **STEP 5 – Enter Simulation parameters**

#### Start filling out RCS/ISAR simulation parameters

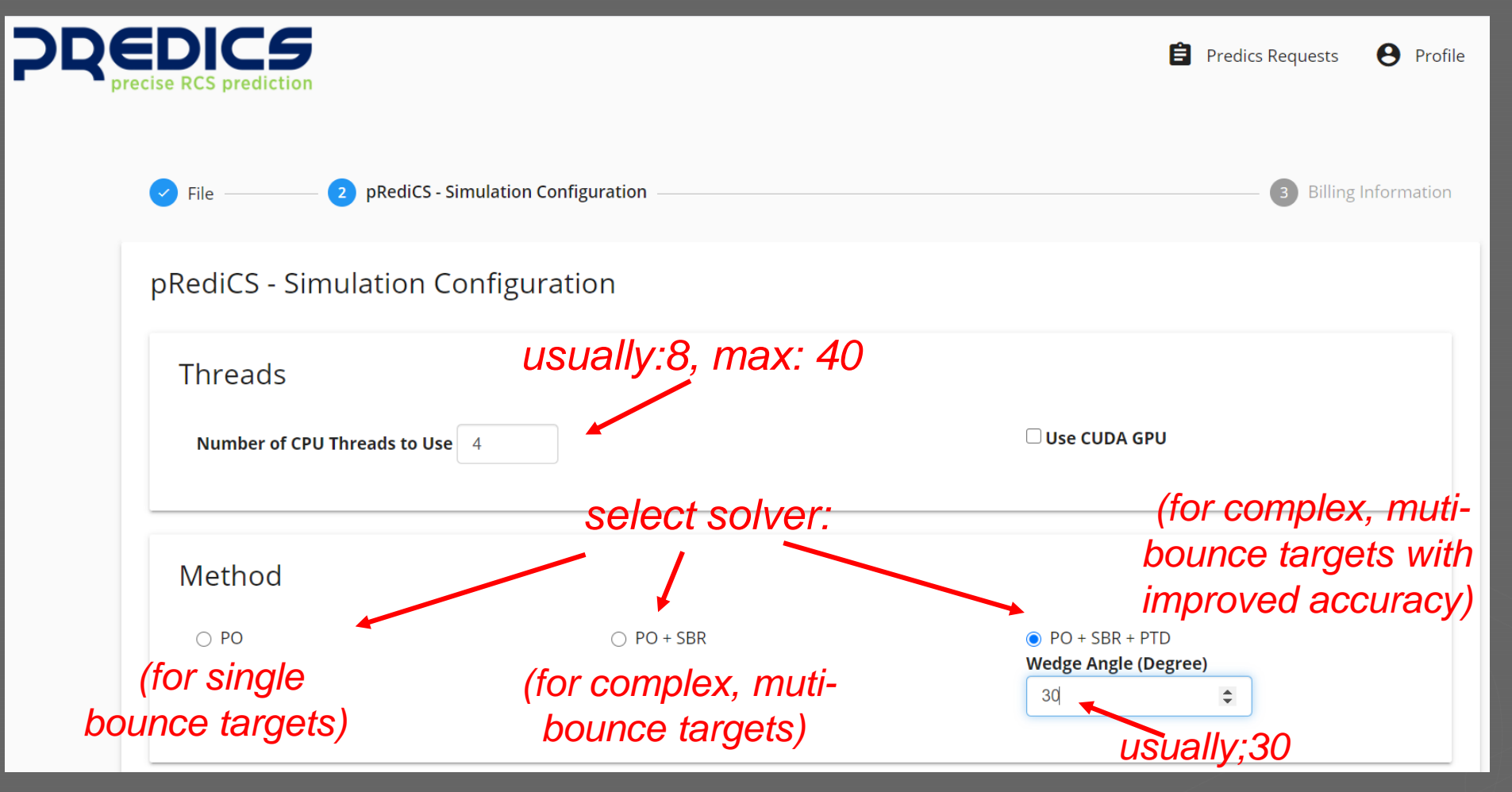

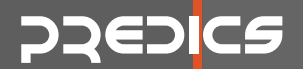

#### z **STEP 5 – Enter Simulation parameters**

Continue filling out RCS/ISAR simulation parameters

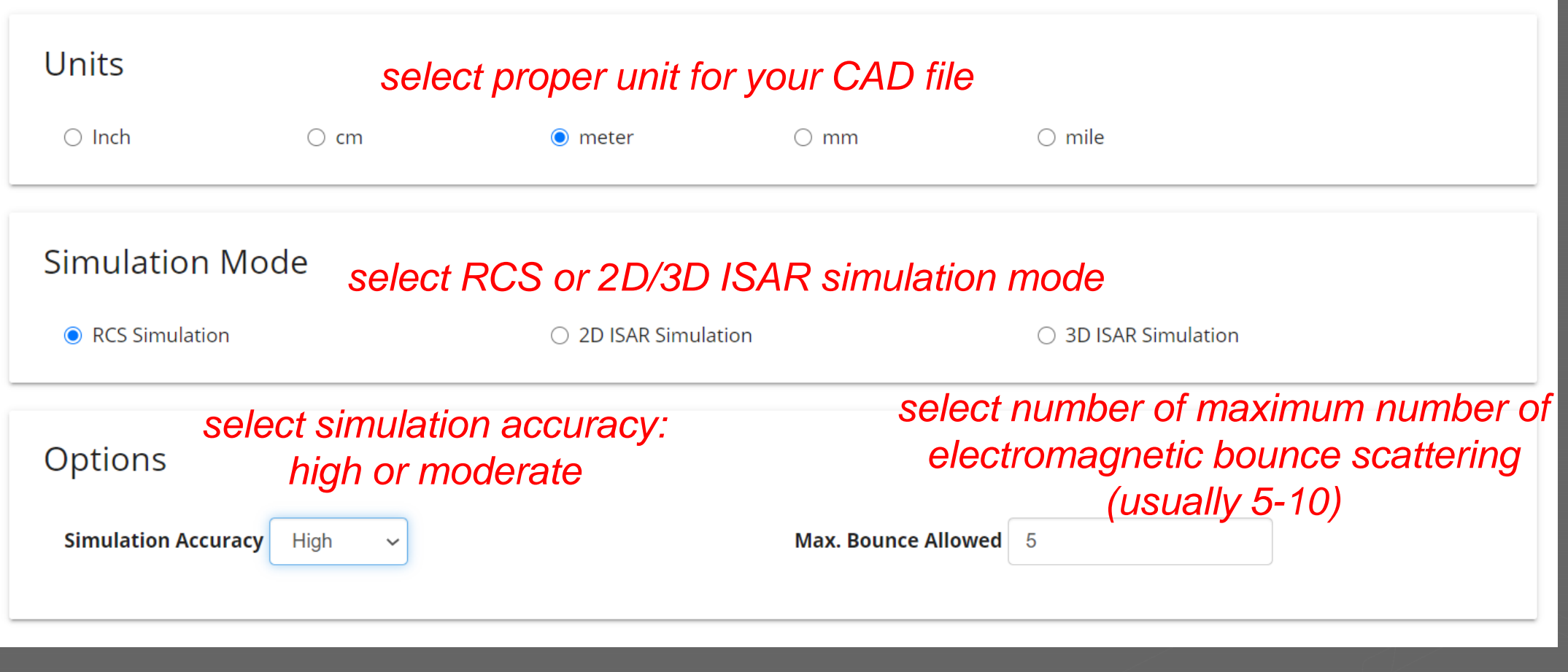

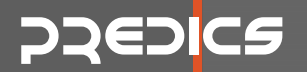

## z **STEP 5 – Enter Simulation parameters**

Continue filling out RCS/ISAR simulation parameters

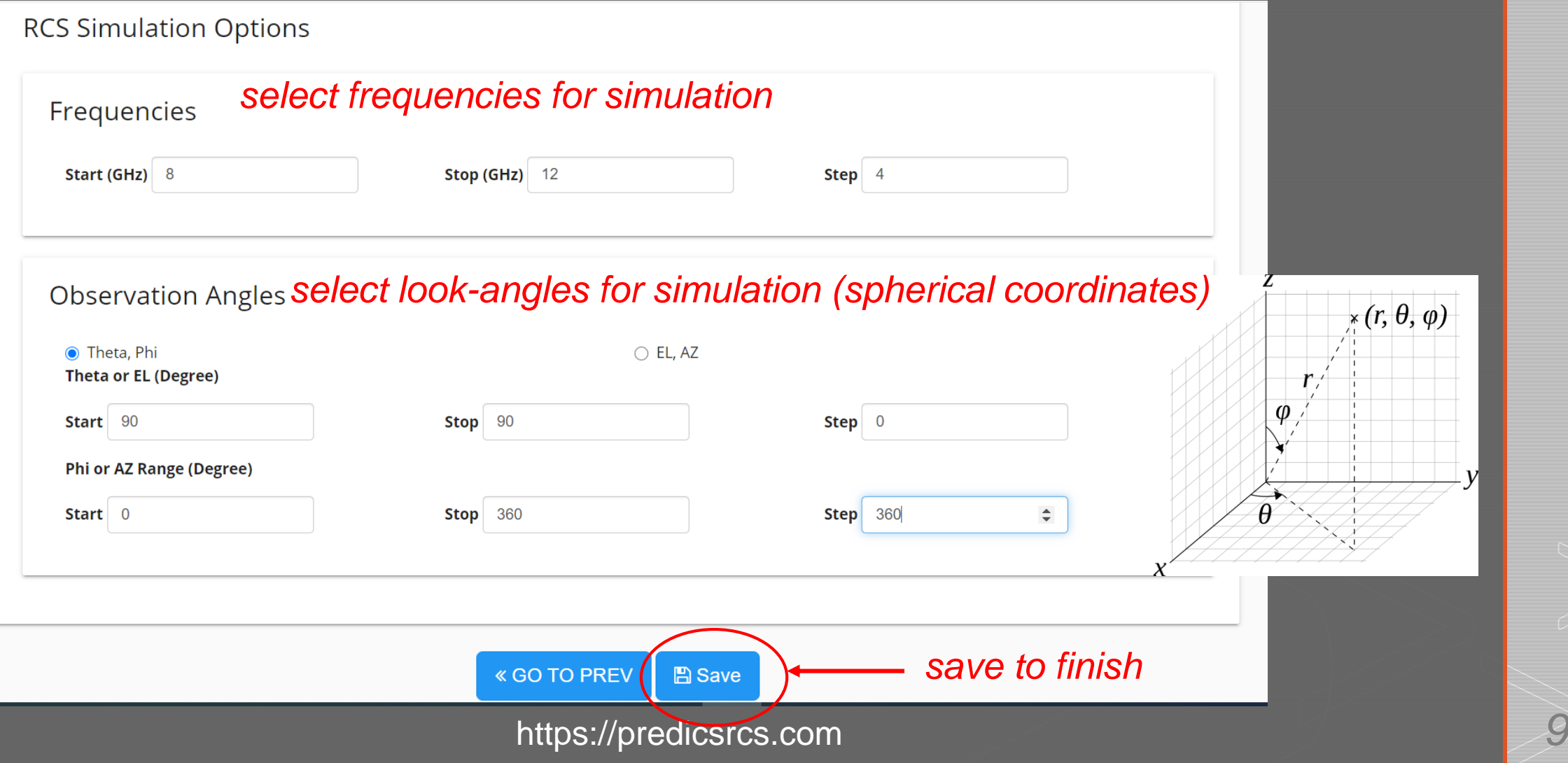

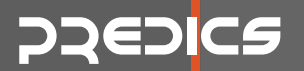

#### z **STEP 6 – Review your project before run**

Review your submission and you can order afterwards

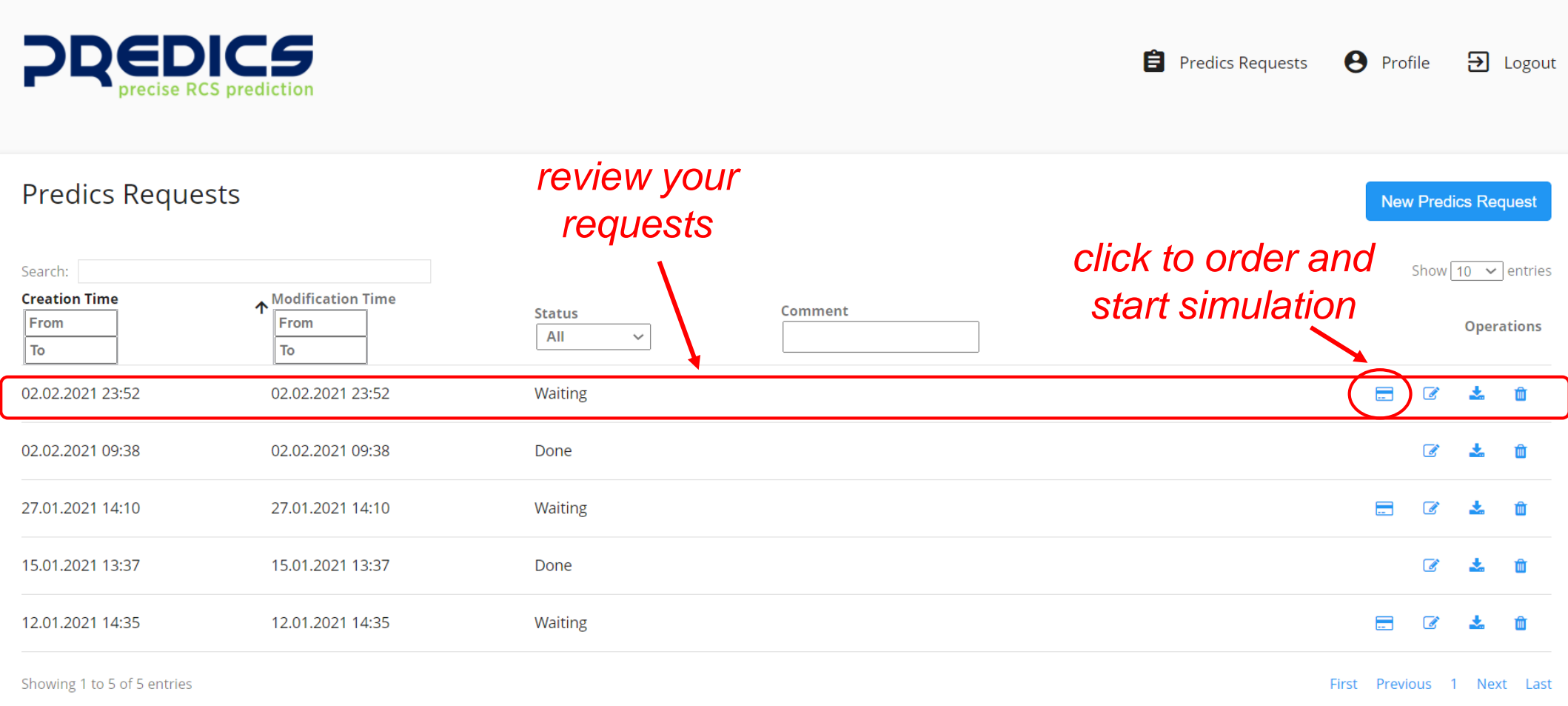

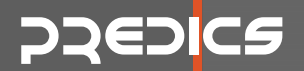

#### **STEP 7- Order and submit**

Securely complete your payment for the simulation via our secure payment modüle.

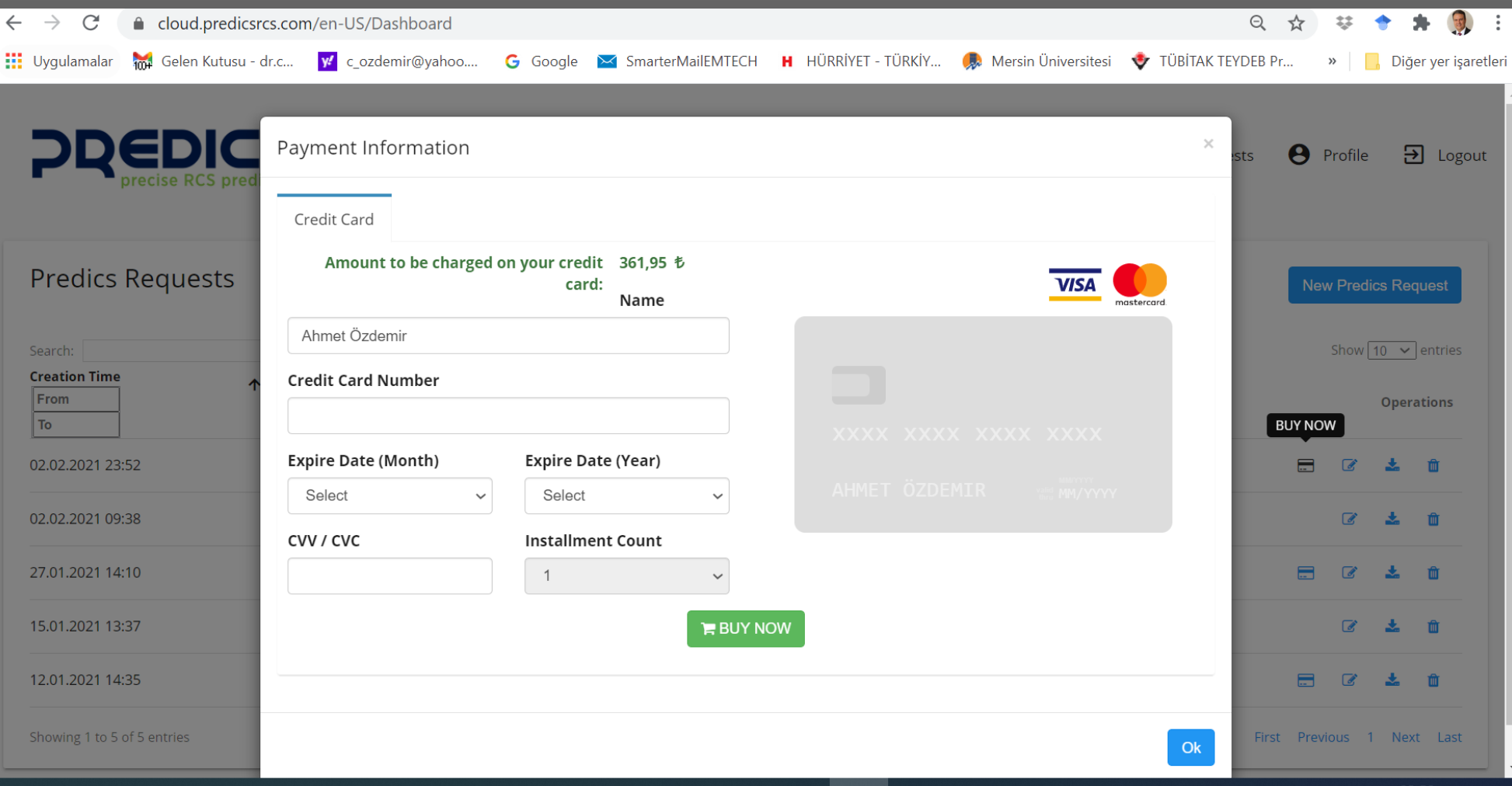

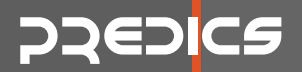

#### z **STEP 8 – Download the results**

In minutes, you can download the simulation results as shown below.

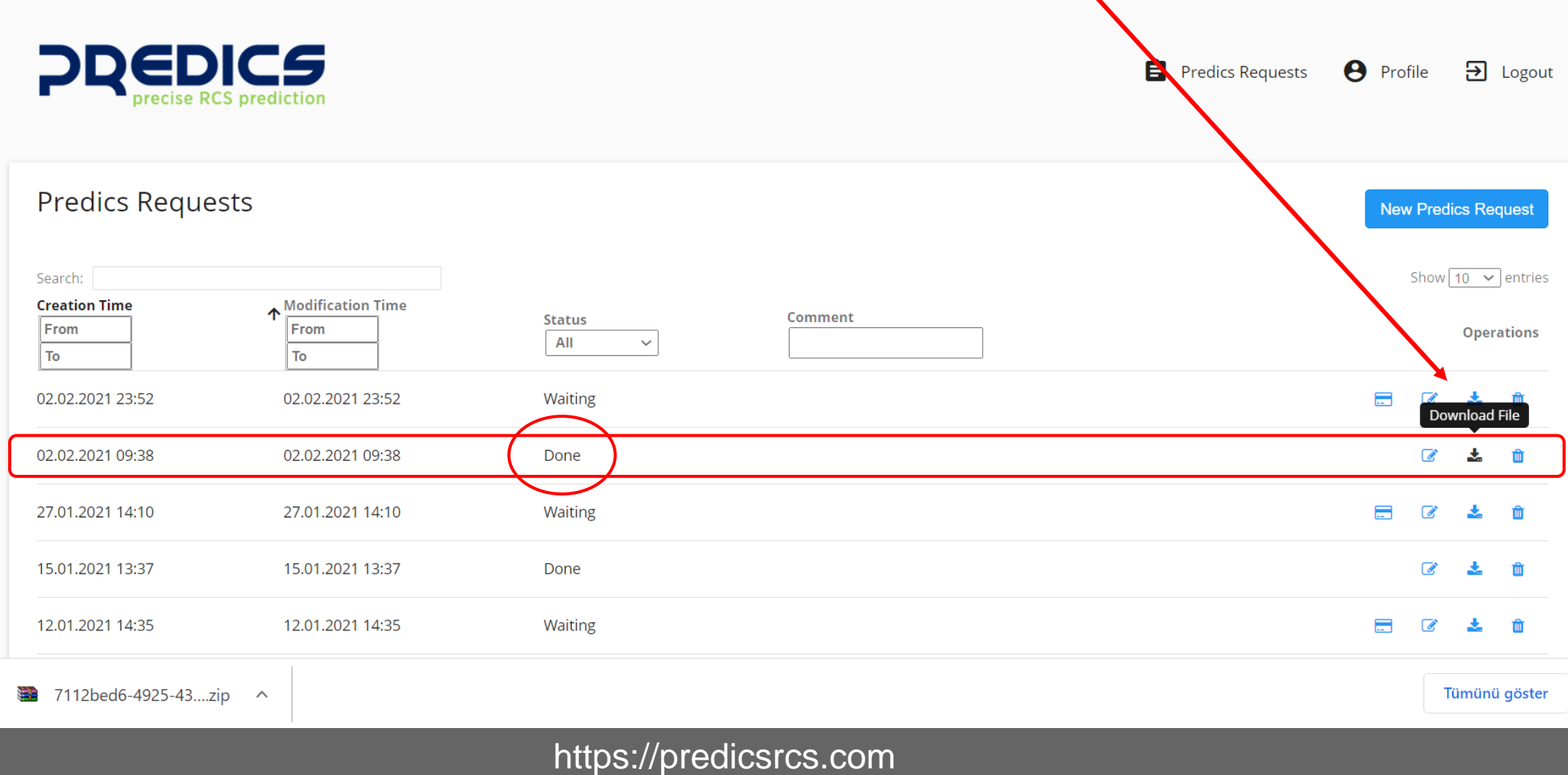

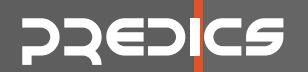

#### z **STEP 9 – Review the simulated results**

The downloaded file is a folder has a unique name-tag for your project that contains:

- RCS simulation results
- Backscattered electric field (for PO+SBR and PO+SBR+PTD solvers)
- All results are given in full polarization (VV, VH, HV and HH)

> DELL\_PC > Masaüstü > UserManual > 7112bed6-4925-4349-9a1f-7f40d01d01e7

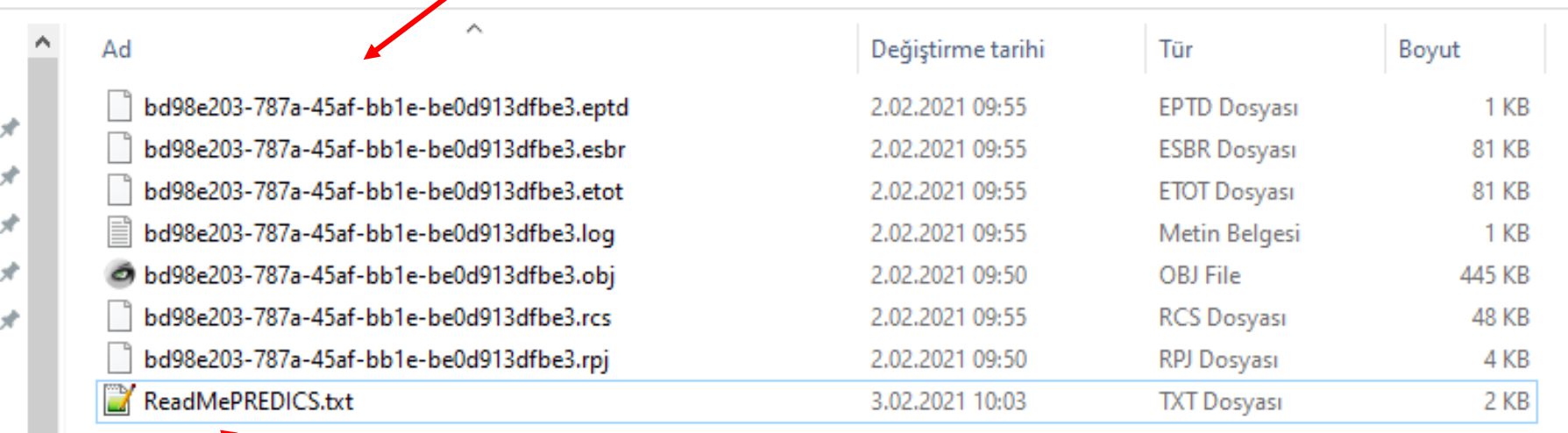

ReadMe.txt file gives the detailed explanation.

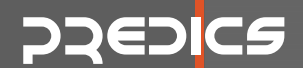

#### z **For more information, please contact via**

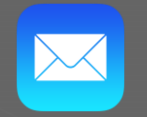

info@predicsrcs.com

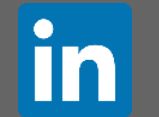

Emtech Bilişim Teknolojileri / Emtech IT

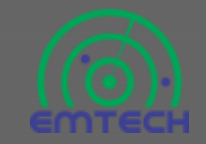

www.emtechbilisim.com